## 3G-SDI/HDMI スケーリングクロスコンバーター SC2030 取扱説明書

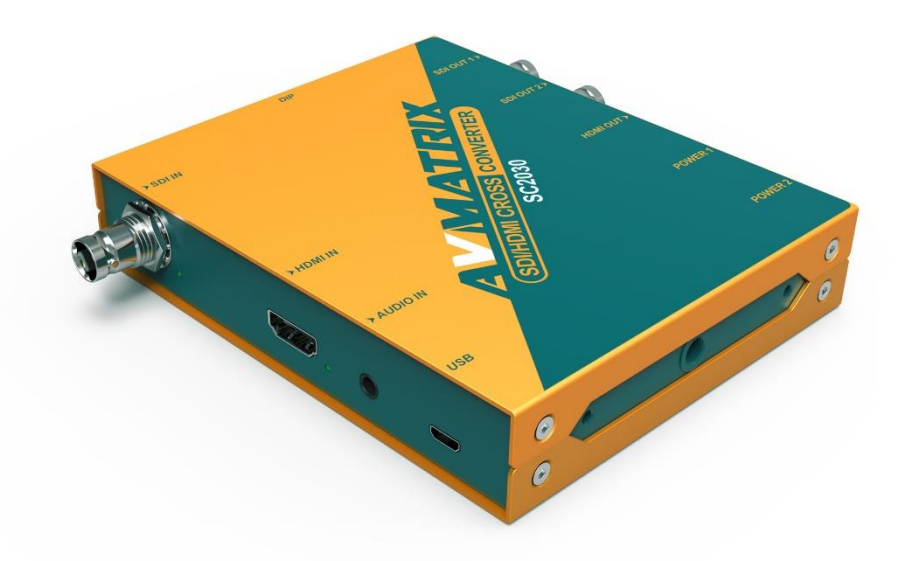

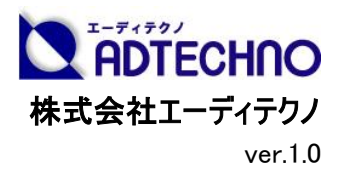

## 安全にお使いいただく為に

この度は、SC2030 をお買い上げ頂き、誠にありがとうございます。

この取扱説明書は、本製品の使い方と使用上の注意事項について記載しています。

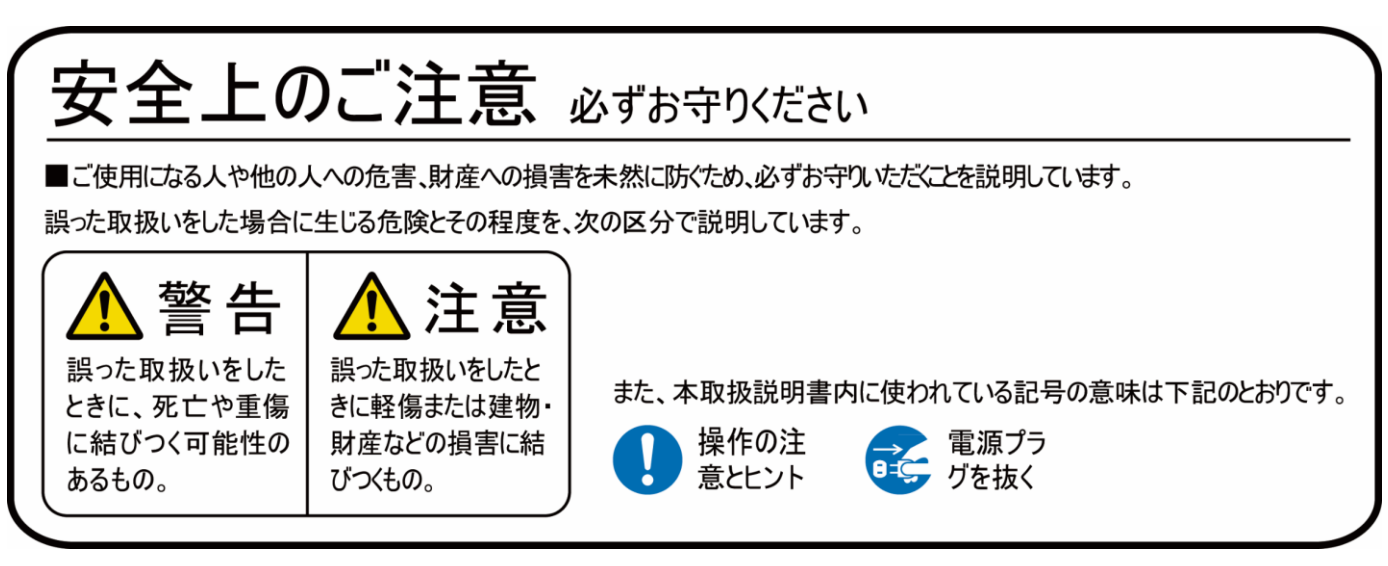

本製品をご利用になる前に必ず本書をお読みになり、内容をご確認のうえでご利用ください。

## <mark>1</mark>、警告

- 本取扱説明書で記載されている以外の使い方をしないでください。本取扱説明書の指示に 従わずに起きた、いかなる事故・損害に対して、弊社は一切責任を負いません。
- 機器内部に燃えやすいものや、金属などを入れないでください。また、水などをかけないでくだ さい。

感電や火災の恐れがあります。上記の状態になった場合はすぐにご使用を中止し、販売店ま たは弊社カスタマーサービスにご連絡ください。

- 本製品および、使用するケーブル類を他の高温部(暖房機器など)に近づけないでください。 変形したり、保護部が溶けたりし、感電や火災の恐れがあります。
- 本製品の分解、改造は絶対に行わないでください。機器の故障や感雷、火災などの恐れが あります。使用中に本体から煙が出たり、異臭・異音等が発生したりする場合は、すぐに使用 を中止して AC アダプターおよびご使用のすべてのケーブルを抜き、販売店または弊社までご連 絡ください。
- AC アダプターを抜き挿しする場合は、必ず挿入部を持って抜いてください。コードを引っ張って 抜いたりすると、ケーブルの断線、動作不具合、感電や火災の恐れがあります。
- 濡れた手で、本製品およびケーブル類を触らないでください。感雷や故障の恐れがあります。
- お手入れの際は、接続ケーブルをすべて抜いてから行ってください。また、科学雑巾、ベンジン やシンナーなどの有機溶剤は使用しないでください。水洗いは絶対に行わないでください。変 色や変形、故障の原因になります。

汚れがひどい時は、薄めた中性洗剤を柔らかい布に付けてよく絞ってからふき、その後乾いた 布で水分を拭き取ってください。

- 本製品は安定した場所に設置してご使用ください。 不安定な場所から落としたり、 ぶつけたり するなどの衝撃を与えないでください。故障や破損の原因となります。
- 長時間ご使用にならない場合は、安全のため AC アダプター、ケーブル類を全て抜いて保管し てください。火災や故障の恐れがあります。
- 本製品は直射日光にあたる場所や、冷暖房機器の近く、温度の高い所(結露しているとこ ろ)、ほこりや油、薬品、水などがかかる場所には設置しないでください。

## 注意

- 本製品を密閉された場所、屋外での使用や、長時間の連続使用は避けてください。
- 付属の AC アダプターは専用品です。他社製品はご使用になれません。
- 長時間ご使用にならない場合は安全の為、ACアダプター、ケーブル類を全て抜いて保管して ください。
- 本機に接続するケーブルには抵抗入りケーブルを使用しないでください。
- 本製品を譲渡された場合、または中古品に関してのサポートは致しかねます。
- 外部的な要因(破損や水没、漏電、過電流など)や、天災などによる故障破損は、サポー ト対象外です。
- 本製品を廃棄するときは、地方自治体の条例に従ってください。内容については、各地方自 治体へお問い合わせください。
- 電源を入れたまま、ケーブルの抜き差しを行わないでください。損傷の原因になり、この原因に よる故障はサポート対象外となります。
- 本製品を分解されますと保証の対象外となりますのでご注意ください。

※商品のデザイン、仕様、外観、価格は予告なく変更する場合がありますのでご了承ください。

## 目次

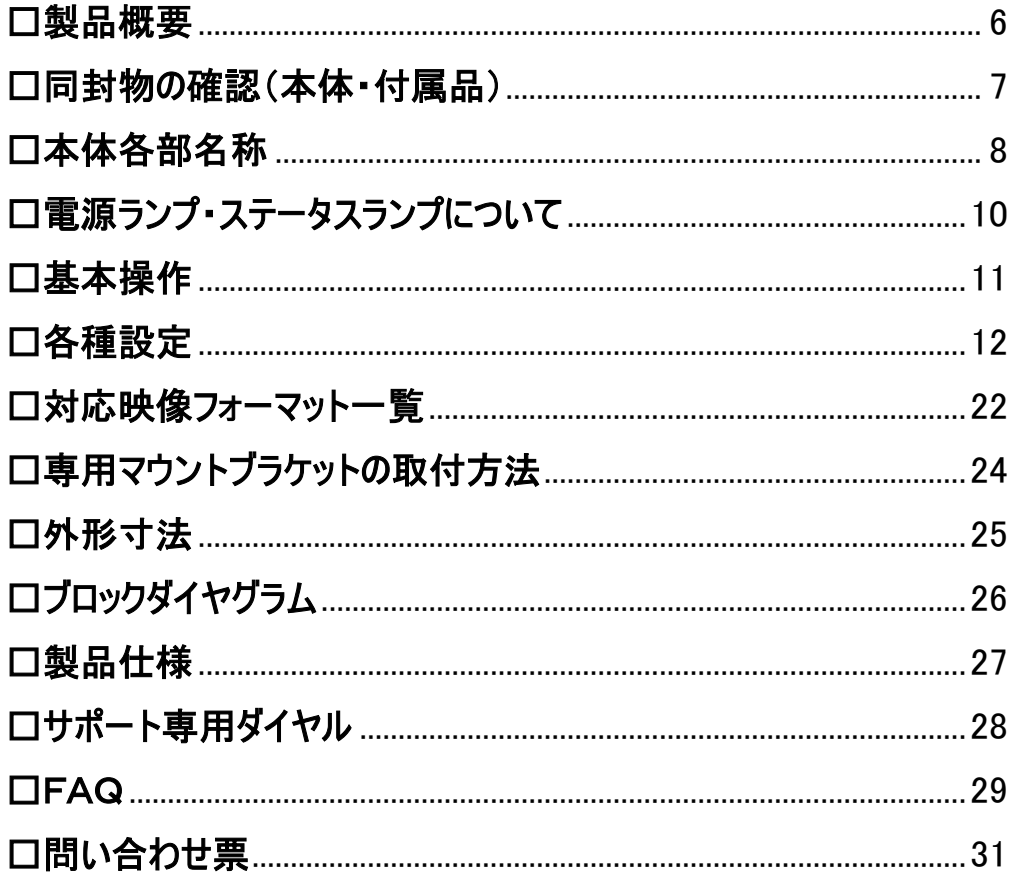

### <span id="page-5-0"></span>□製品概要

SC2030 は、SDI 入力端子または HDMI 入力端子から入力した映像信号を 14 種類の任意フォ ーマット、フレームレートに変換し、SDI 出力端子 2 系統への分配出力と HDMI 出力端子 1 系 統から同時出力するスケーリングクロスコンバーターです。最大 2CH までのアナログ音声を SDI と HDMI 出力信号に重畳するエンベデッドオーディオ機能も搭載します。

放送品質の AVMATRIX SDI/HDMIスケーリングクロスコンバーターは、低消費電力、低発熱で、 安定した信号を出力します。電源冗長化機能を搭載し、万一に備える必要がある放送局やス タジオなどのプロユース機器としてあらゆる現場でご利用いただけます。

#### 主な特長

■入力: 3G-SDI x 1, HDMI x 1

■出力: 3G-SDI  $\times$  2, HDMI  $\times$  1

■アップ/ダウンスケーリングとフレームレート変換

■ドライバチップ搭載 SDI 出力 2 系統と HDMI 出力 1 系統の同時出力

■アナログ音声のエンベデット

■DIP スイッチによる設定変更

■USB 経由での PC コントロール

■Micro USB 端子からの DC 5V/1.5A 電源供給対応

■広範囲の電圧 入力に対応(DC:6~23V/USB:DC 5V 1.5A)

■ネジロック式 DC コネクタ採用の電源入力 2 系統搭載(電源冗長化)

■強固なメタル筐体で専用マウントブラケット付属

## <span id="page-6-0"></span>□同封物の確認(本体・付属品)

### ※同封物は必ずご確認ください。

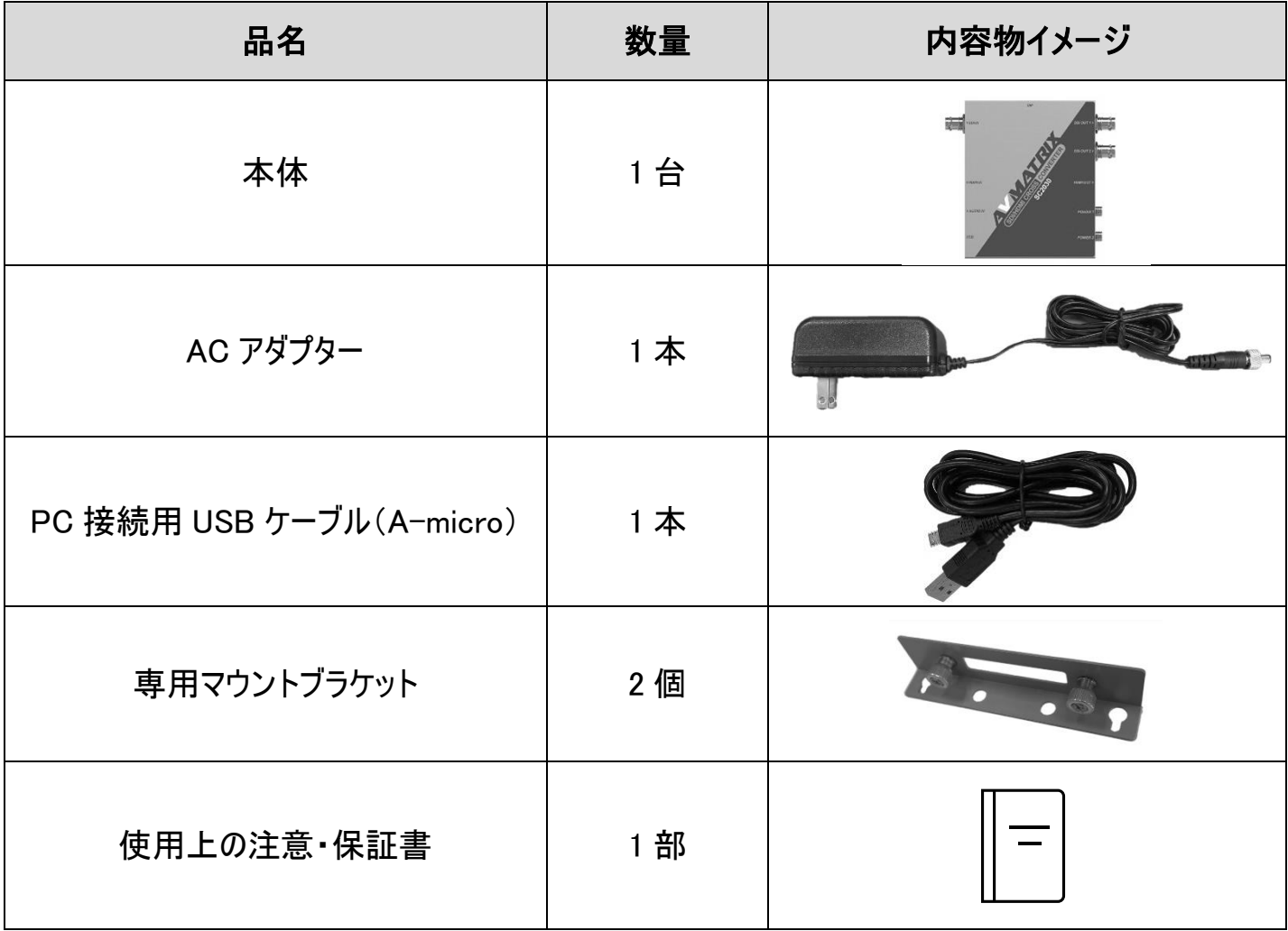

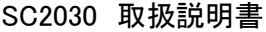

<span id="page-7-0"></span>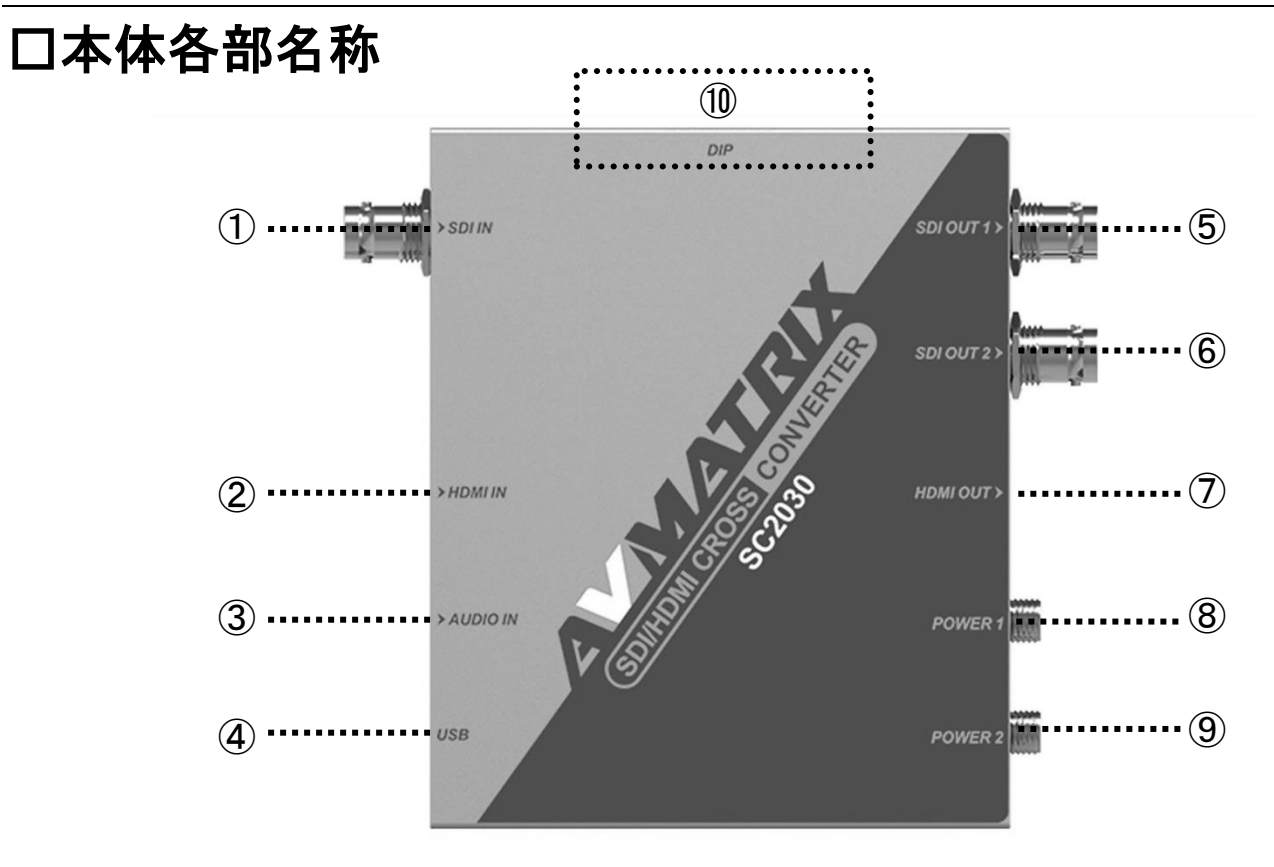

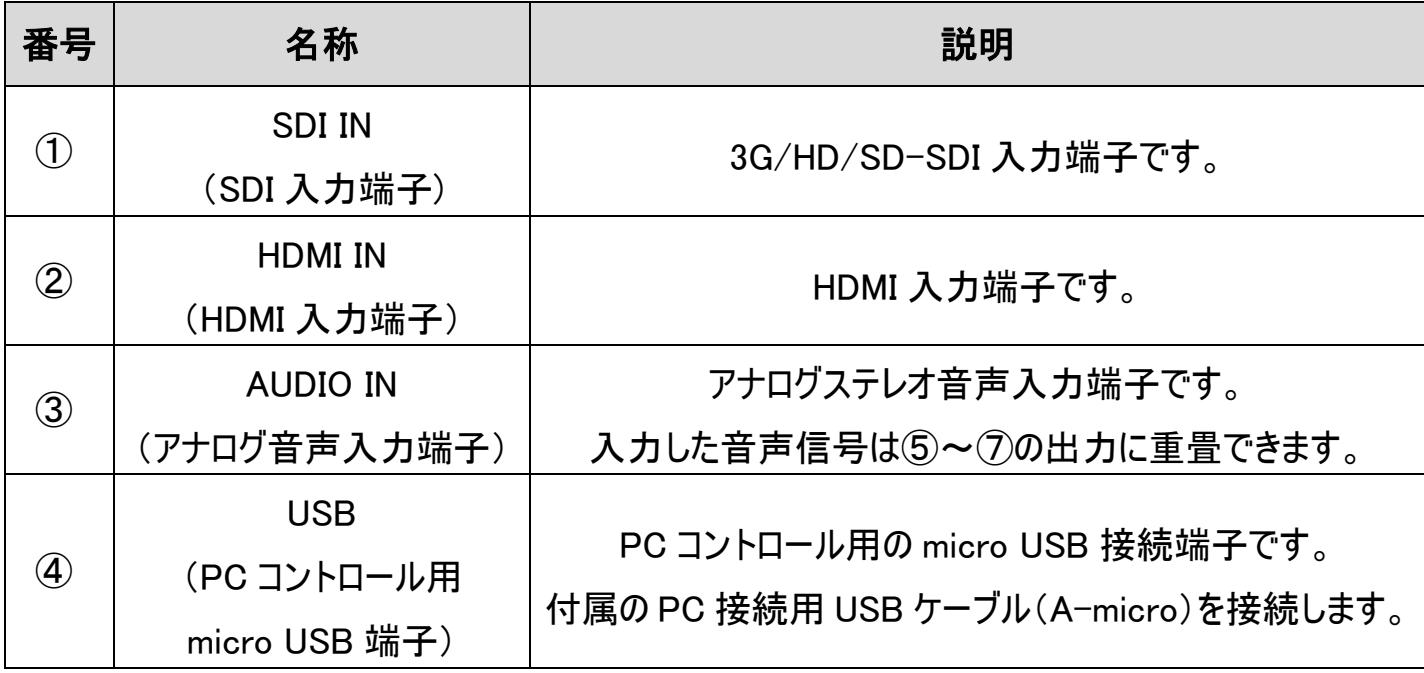

SC2030 取扱説明書

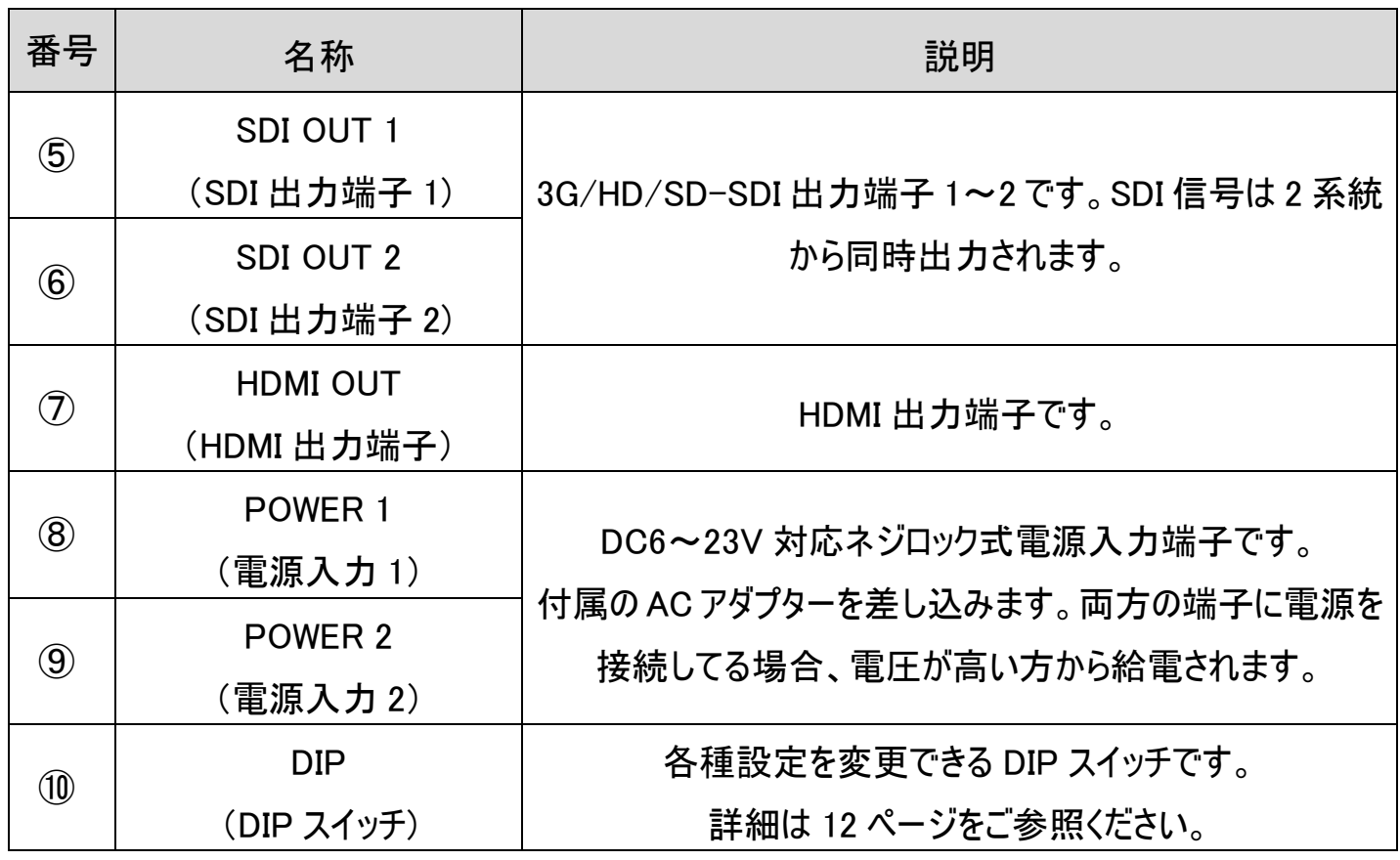

## <span id="page-9-0"></span>□電源ランプ・ステータスランプについて

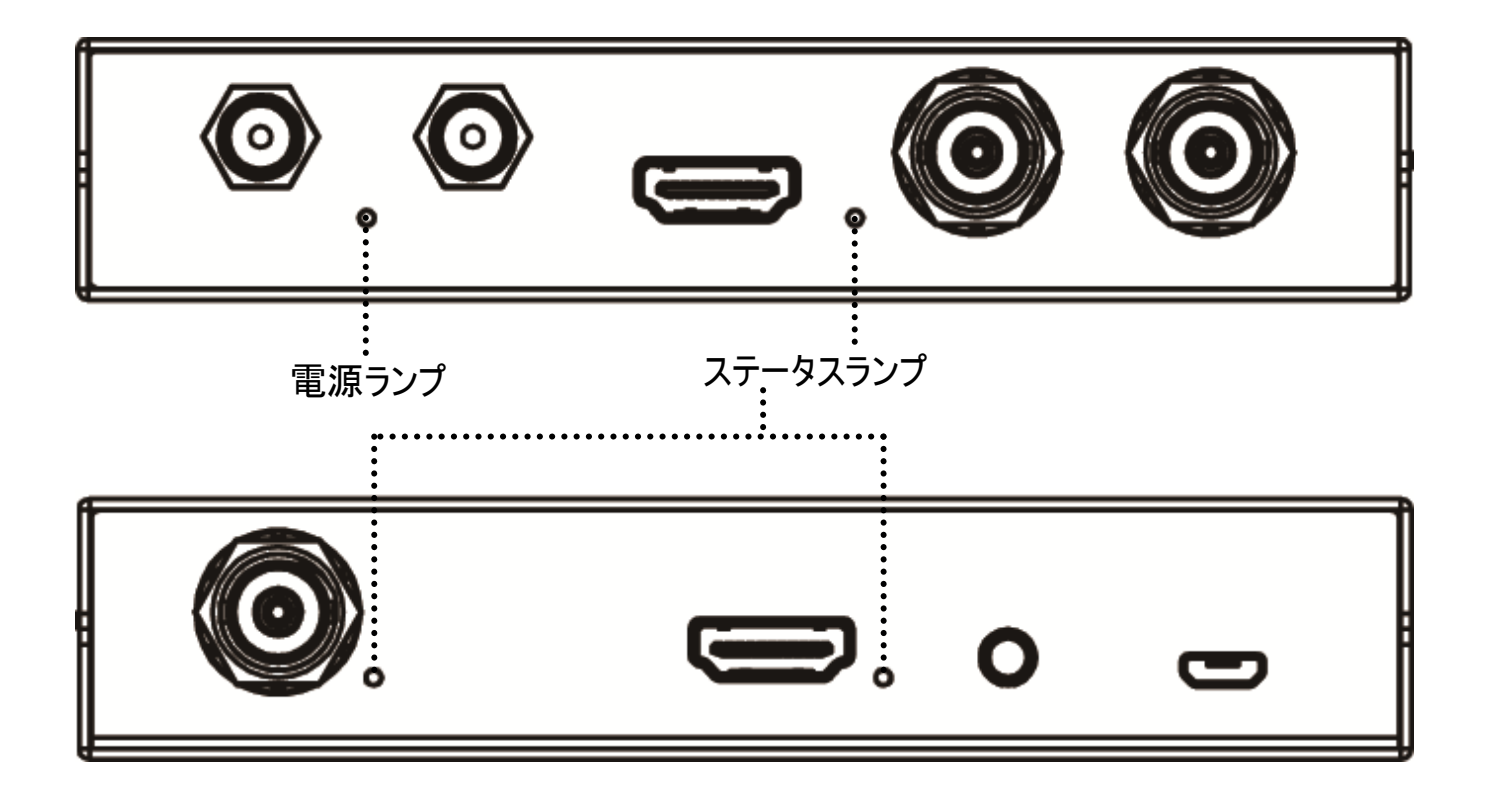

#### 電源ランプ:電源入力の状態を示す電源ランプ(緑)です。

#### ステータスランプ:入出力信号の状態を示すステータスランプです。

入出力の各ステータスランプは信号フォーマットによって点灯する色が変わります。

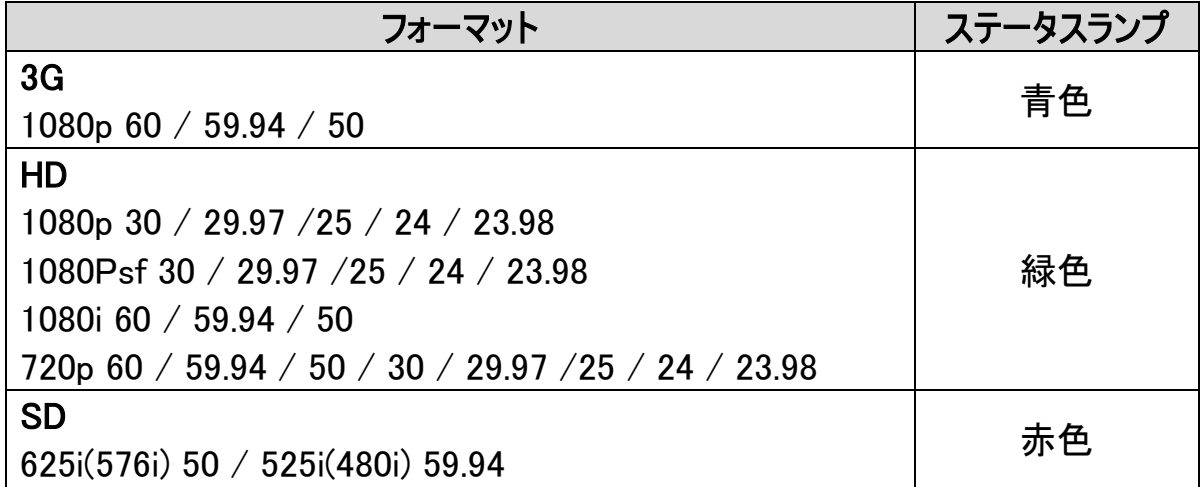

### <span id="page-10-0"></span>□基本操作

#### 電源/映像信号を接続する

注意: 本機に他の映像入出力機器を正しく接続したら、必ず次の手順で電源接続をしてくださ い。誤った手順で操作すると、誤作動や故障の原因になる場合があります。 本機の電源は必ず最後に通電してください。

#### 電源接続手順

#### 起動前

1. 本機と接続するすべての機器の電源がオフになっていることを確認してください。

2. 全ての機器との接続完了後、各機器の電源をオンにしてください。

#### 本機の電源を接続する

1. 本機の電源入力端子に付属AC アダプターを接続してください。端子は奥までしっかり差して、 ネジを回してロックしてください。

### <span id="page-11-0"></span>□各種設定

### DIP スイッチで設定を変更する

本機側面 DIP スイッチのオン、オフ切替えにて設定変更ができます。(1=オン/ 0=オフ)

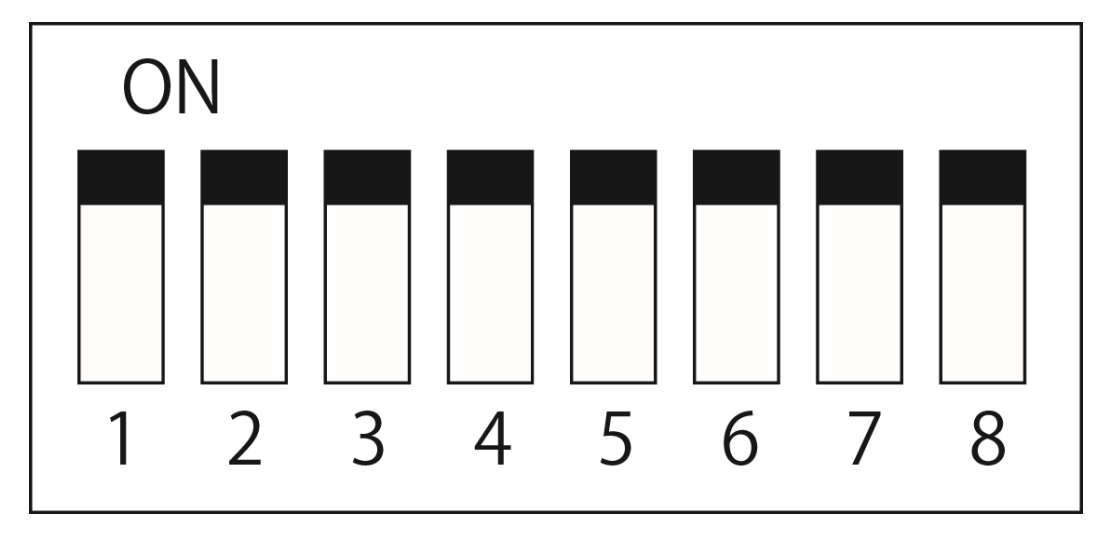

| SDI/HDMI Output | SWI | SW <sub>2</sub> | SW <sub>3</sub> | SW4 | Video Input      | SW <sub>5</sub> |
|-----------------|-----|-----------------|-----------------|-----|------------------|-----------------|
| 1080p60         |     | ĭ               | ĭ               | ١   | Auto (SDI First) |                 |
| 1080p59.94      |     |                 |                 | o   | HDMI             | o               |
| 1080p50         |     | ١               | O               | ĭ   | Audio Embedding  | <b>SW6</b>      |
| 1080p30         |     |                 | o               | o   | Follow Input     |                 |
| 1080p29.97      |     | 0               | 1               | 1   | Analog Audio     | o               |
| 1080p25         |     | o               |                 | 0   | SD Up Conversion | SW7             |
| 1080p24         |     | 0               | 0               | ĭ   | 16:9 De-Squeeze  |                 |
| 1080p23.98      |     | o               | Ö               | 0   | 4:3 Pillarbox    | 0               |
| 1080/60         | 0   |                 | 1               | ١   | Controls         | SWB             |
| 1080i59.94      | 0   |                 |                 | o   | DIP              |                 |
| 1080150         | ö   |                 | o               |     | PC               | 0               |
| 720p60          | o   |                 | $\Omega$        | o   |                  |                 |
| 720p59.94       | 0   | o               |                 |     |                  |                 |
| 720p50          | o   | o               |                 | o   |                  |                 |

DIP スイッチ設定項目一覧(本体背面にあります。)

#### ■DIP スイッチ 1~4番 アップ/ダウンスケーリングとフレーム変換

出力のフォーマットを設定します。

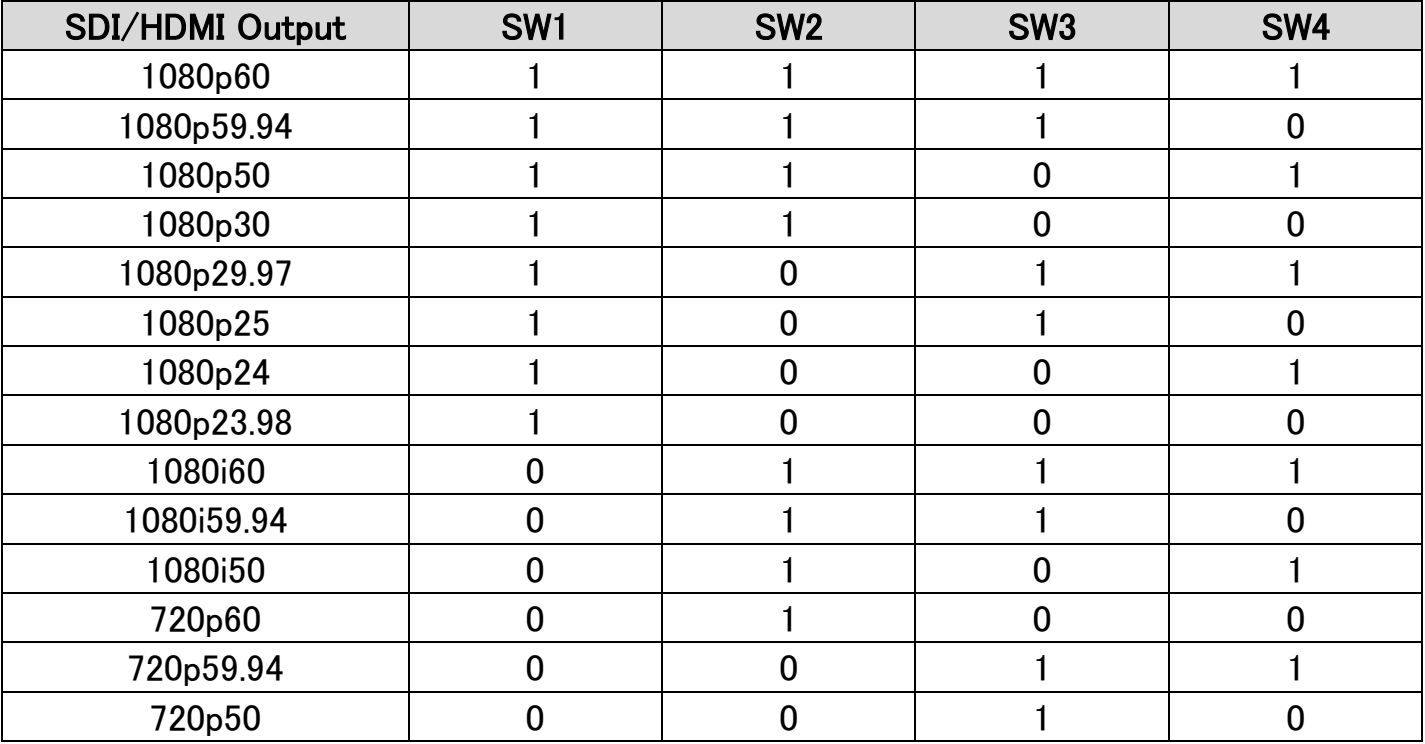

#### ■DIP スイッチ 5 番 映像入力切替

映像入力信号を切替えます。Auto(SDI First)を選択すると SDI 入力が優先され、SDI 入力 を検知できない場合のみ HDMI 入力を変換します。

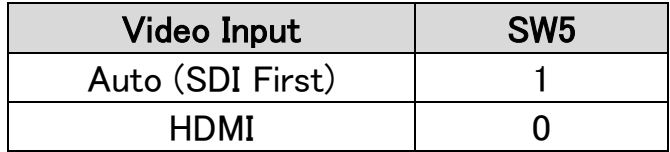

#### ■DIP スイッチ 6番 オーディオエンベデット

映像入力端子に重畳されたオーディオ、アナログ音声入力から選択したオーディオを SDI/HDMI 出力にエンベデットします。

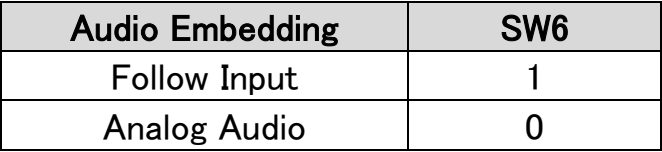

#### ■DIP スイッチ 7 番 SD フォーマットアップコンバート

SD フォーマット(4:3)信号を入力した際、出力する映像のアスペクト比を選択できます。16:9 De-Squeeze を選択すると画面を 16:9 比率に引き伸ばします。4:3 Pillarbox を選択すると左右 に黒帯を表示して 4:3 画角を維持します。

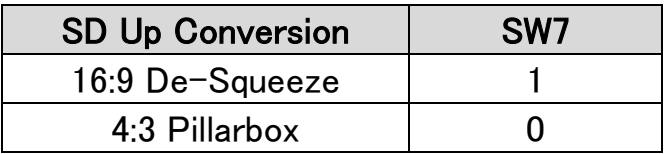

#### ■DIP スイッチ 8番 コントロール

PC で本機をコントロールする時に設定します。

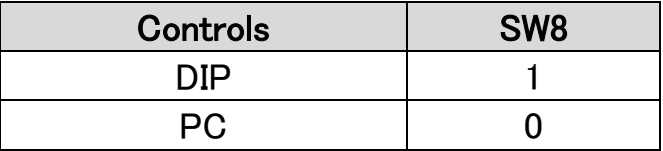

#### PC で設定を変更する(専用コントロールソフトウェアを使用する)

無料ダウンロード可能な専用コントロールソフトウェアを利用することで USB 接続による PC からの 操作に対応します。

※ご注意:本ソフトウェアは Windows 10 のみ対応です。それ以外の OS につきましてはサポート 対象外とさせて頂きます。何卒ご了承ください。

#### 別途ご用意いただくもの

・USB タイプ A(メス)接続可能な Windows 10 搭載 PC

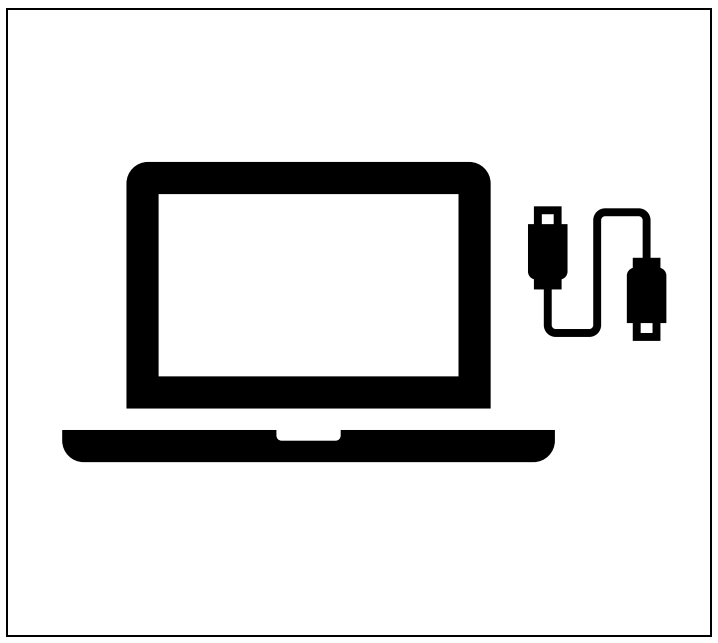

・専用コントロールソフトウェア・・・無料でダウンロードいただけます。

ダウンロード方法については次ページをご参照ください。

#### 専用コントロールソフトウェアのダウンロード方法

弊社ホームページから専用コントロールソフトウェアをダウンロードしてください。

アドレス

<https://avmatrixjp.net/download>

#### 本機の接続準備

PC 接続する前に本機 DIP スイッチの設定を変更する必要があります。 本機の DIP スイッチ 8 番を[PC]へ設定してください。(SW8 オフ)

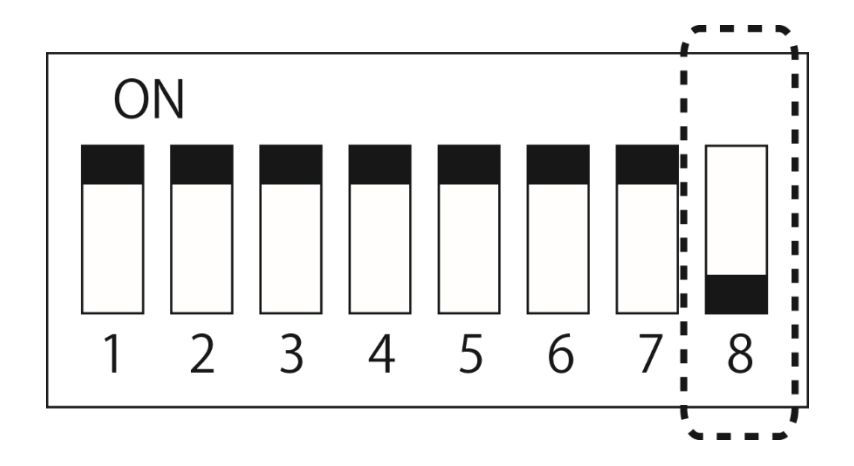

#### ※注意:本機の設定を変更しない場合、専用コントロールソフトウェアからの設定はできません。

#### 接続手順

1. 本機の micro USB 端子に付属の PC 接続用 USB ケーブル(A-micro)のタイプ micro 側を 接続してください。

> ※注意:本機の micro USB 端子は仕様上、奥行きが浅くなってます。 一番奥にさした状態でも端子の金属部分が 3mm 程度露出しますが正常 な状態です。無理に押し込もうとすると機器が破損する恐れがあります。

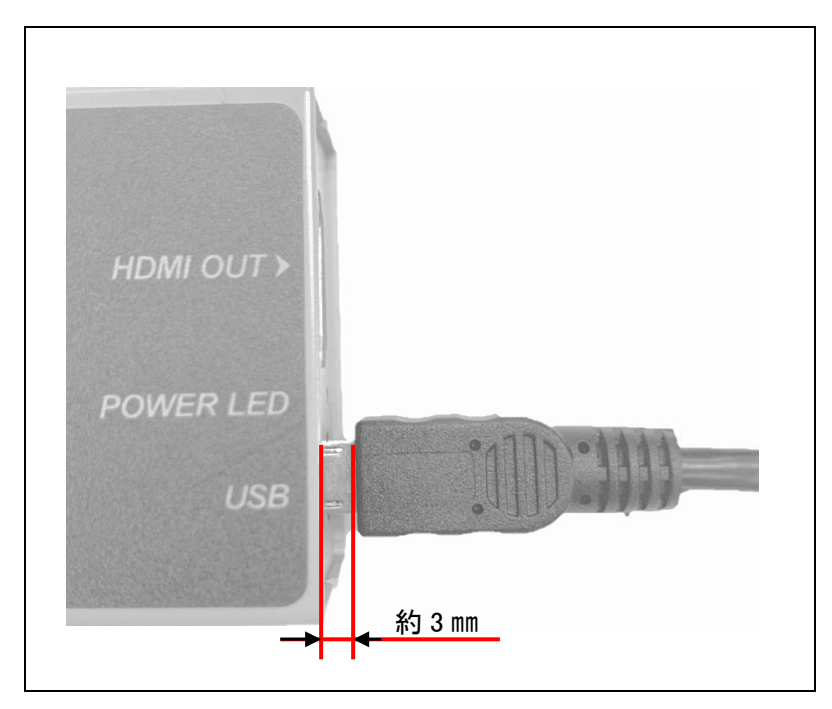

正常な状態:端子の金属部分が 3mm 程露出している 接続の目安:カチッとハマるまで挿し込み、それ以上は押し込まないでください。

2. PC 接続用 USB ケーブル(A-micro)のタイプ A 側を別途ご用意いただいた PC に接続してく ださい。

- 3. ダウンロードしたフォルダを解凍し[AVMATRIX CONTROL PANEL\_r\_v1.0.4.0\_20191226.exe] ファイルを開いてください。コンバーター設定ツール画面が表示されます。
- 4.[SCANNING]ボタンをクリックしてください。

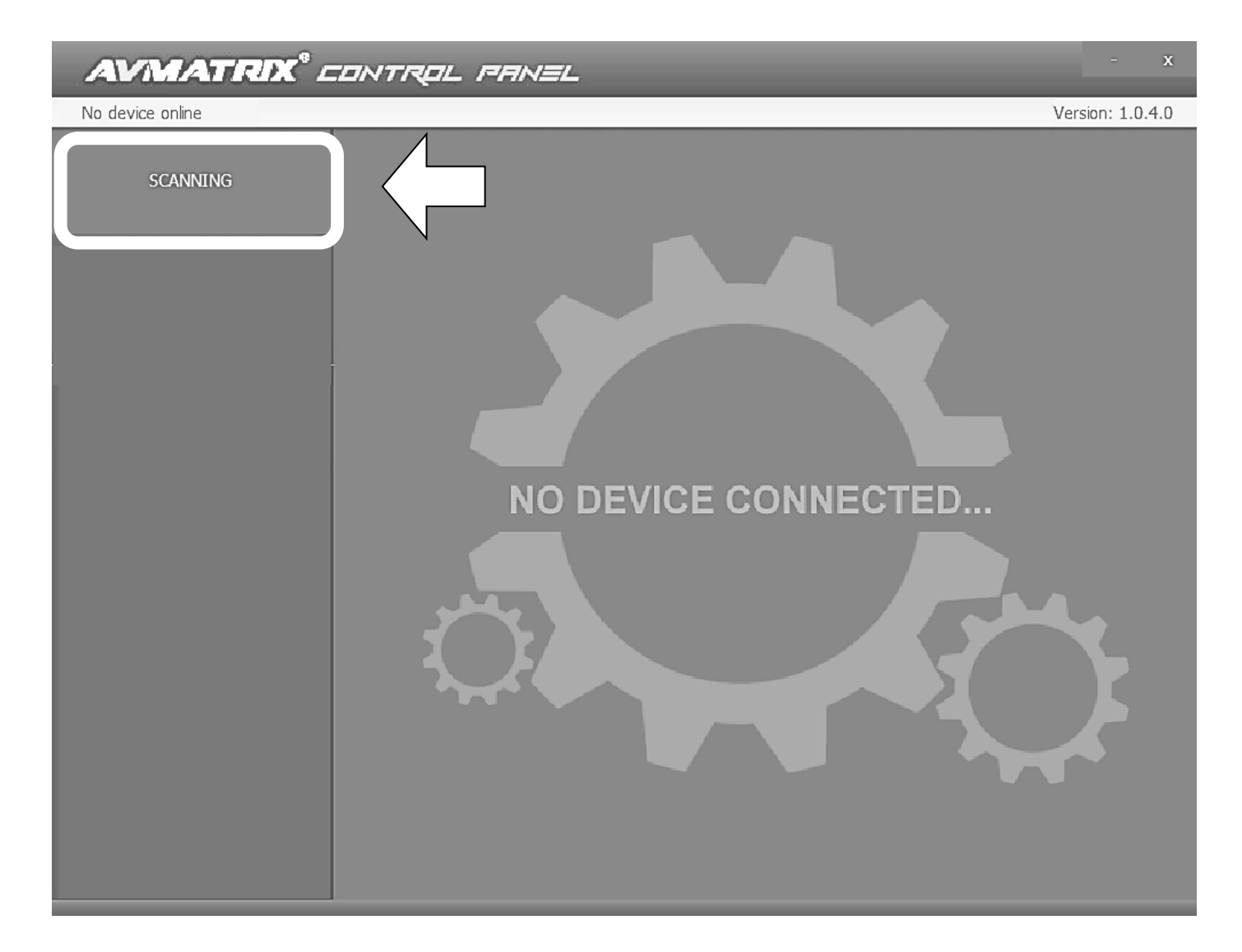

.表示された[SC2030>>]ボタンをクリックしてください。

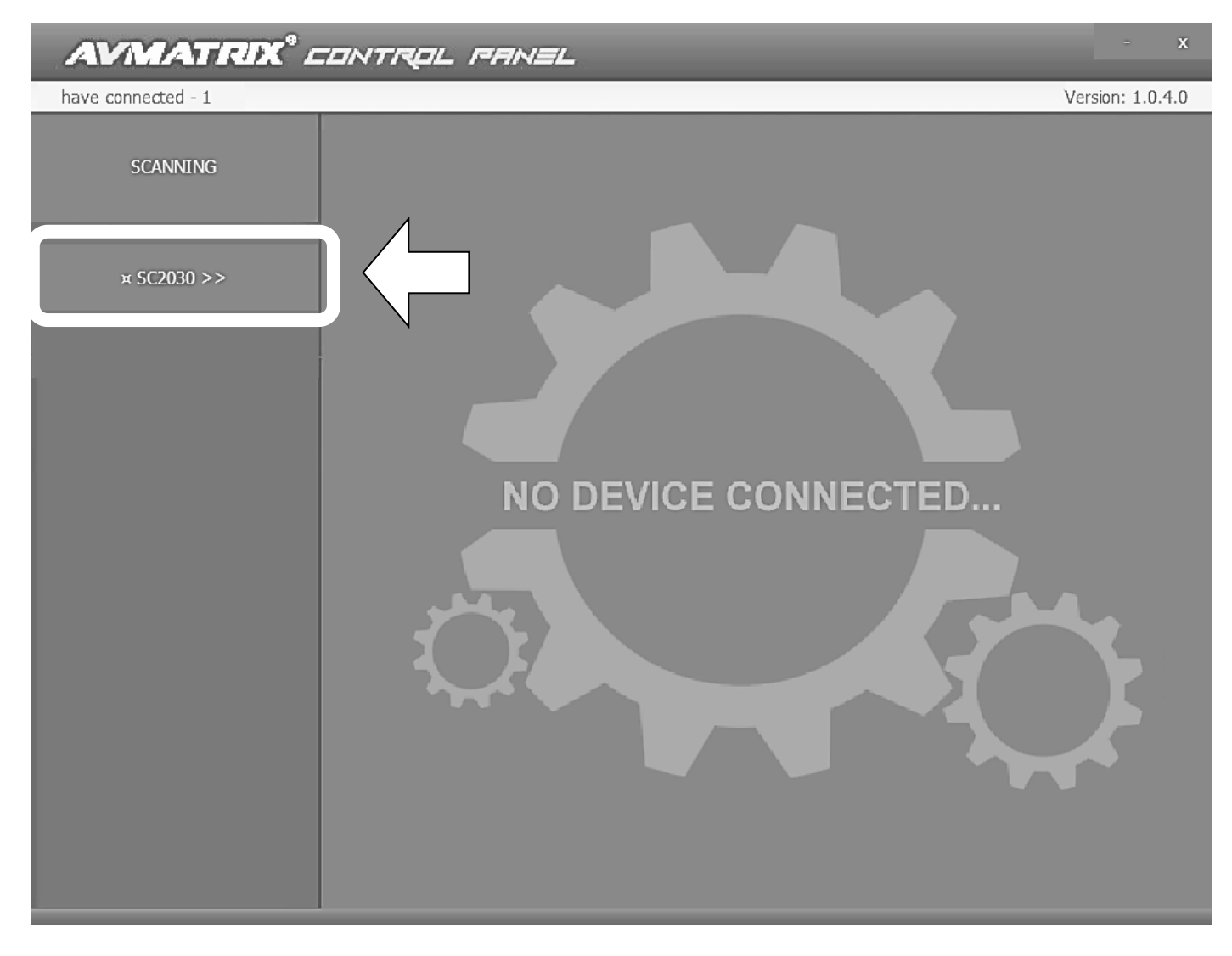

.準備完了です。

### ソフトウェア設定項目

本ソフトウェアで各項目を設定できます。

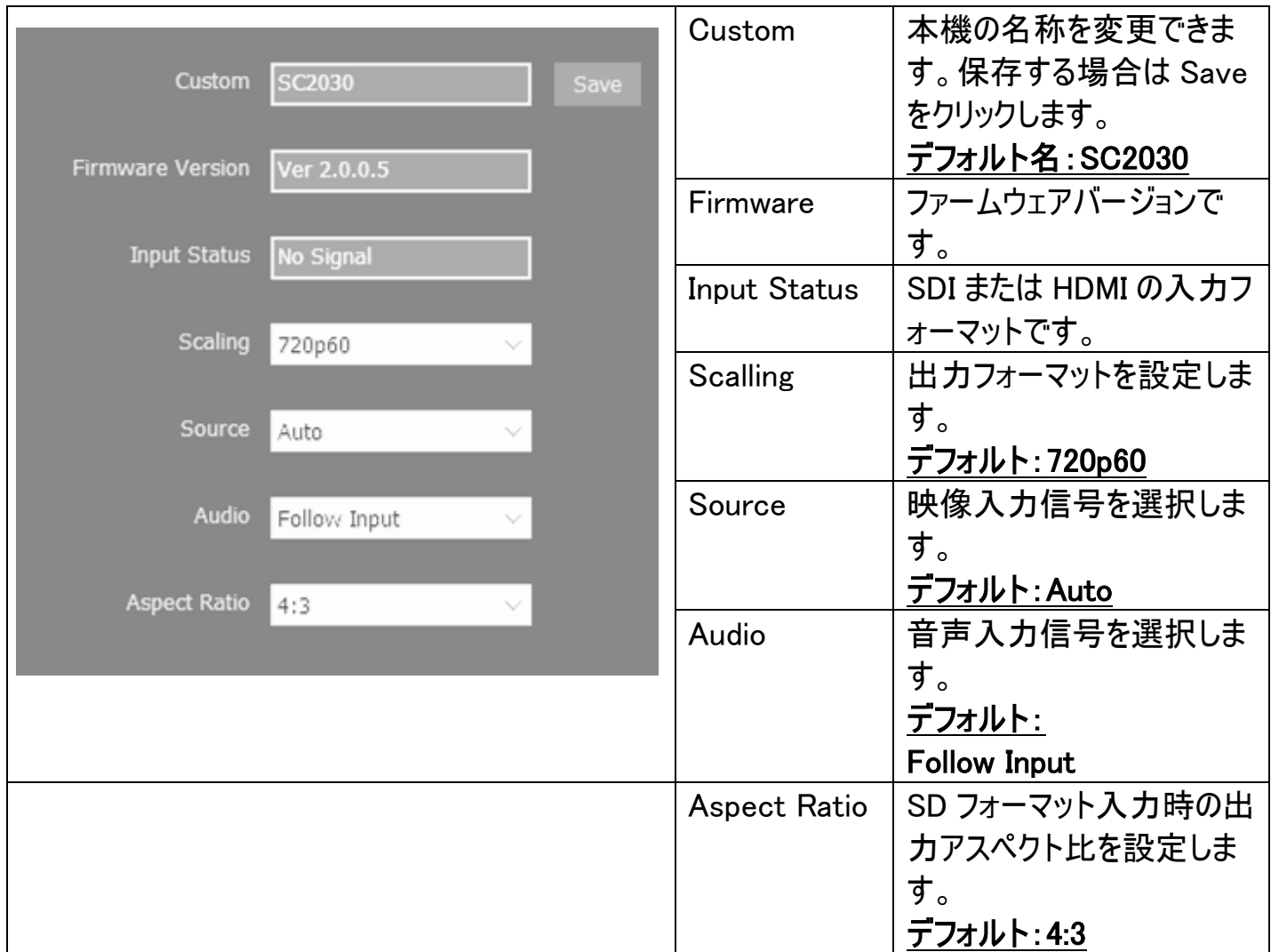

※Custom で設定できる名称は半角英数字のみ(最大 16 字)です。

※本ソフトウェアにはリセット機能はありません。出荷時設定と同じにしたい場合は各項目を 上記のデフォルトと同じ設定にしてください。

Scalling(出力フォーマット)設定項目

1080p 60/59.94/50 1080p 30/29.97/25/24/23.98 1080i 60/59.94/50 720p 60/59.94/50

Source(映像入力切替)設定項目

Auto(SDI 入力を優先/SDI 入力を検知出来ない場合は 自動で HDMI 入力を検知します。) HDMI (HDMI 入力へ切り替えます。)

Audio(音声入力切替)設定項目

Follow Input Analog Audio Aspect Ratio(SD アップコンバート)設定項目 4:3(480i と 576i の SD フォーマット入力時のみ有効です。) 16:9

※本ソフトウェアにはリセット機能はありません。出荷時設定と同じにしたい場合は各項目を20ペ

ージのデフォルトと同じ設定にしてください。

## <span id="page-21-0"></span>□対応映像フォーマット一覧

### 対応映像入力フォーマット

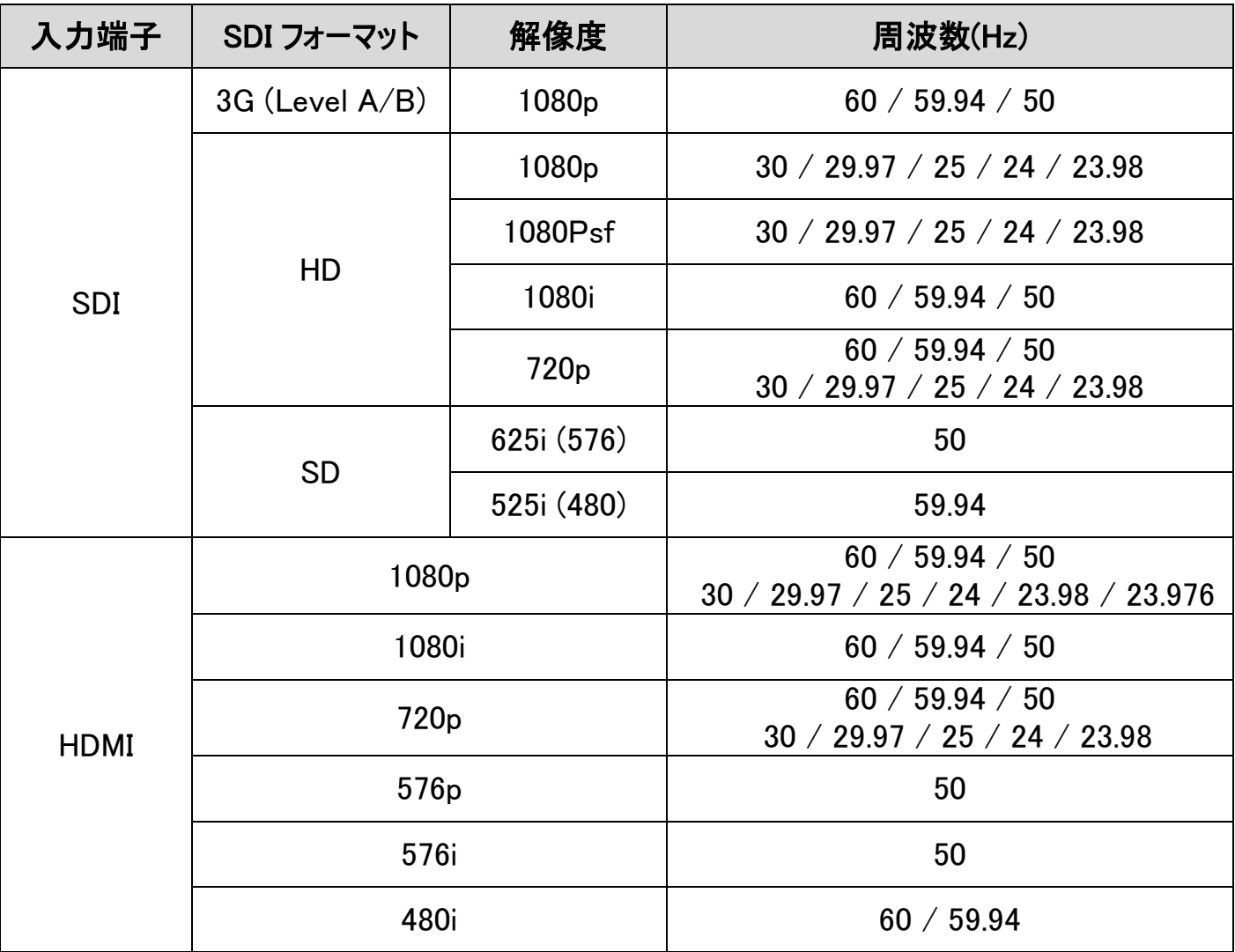

※SMPTE 準拠規格: SMPTE 292M / SMPTE 259M / SMPTE 424M

※SDI:YUV 4:2:2 、TV フォーマットのみ

※HDMI: RGB 4:4:4、YUV 4:4:4、YUV 4:2:2 、TV フォーマットのみ

### 対応映像出力フォーマット

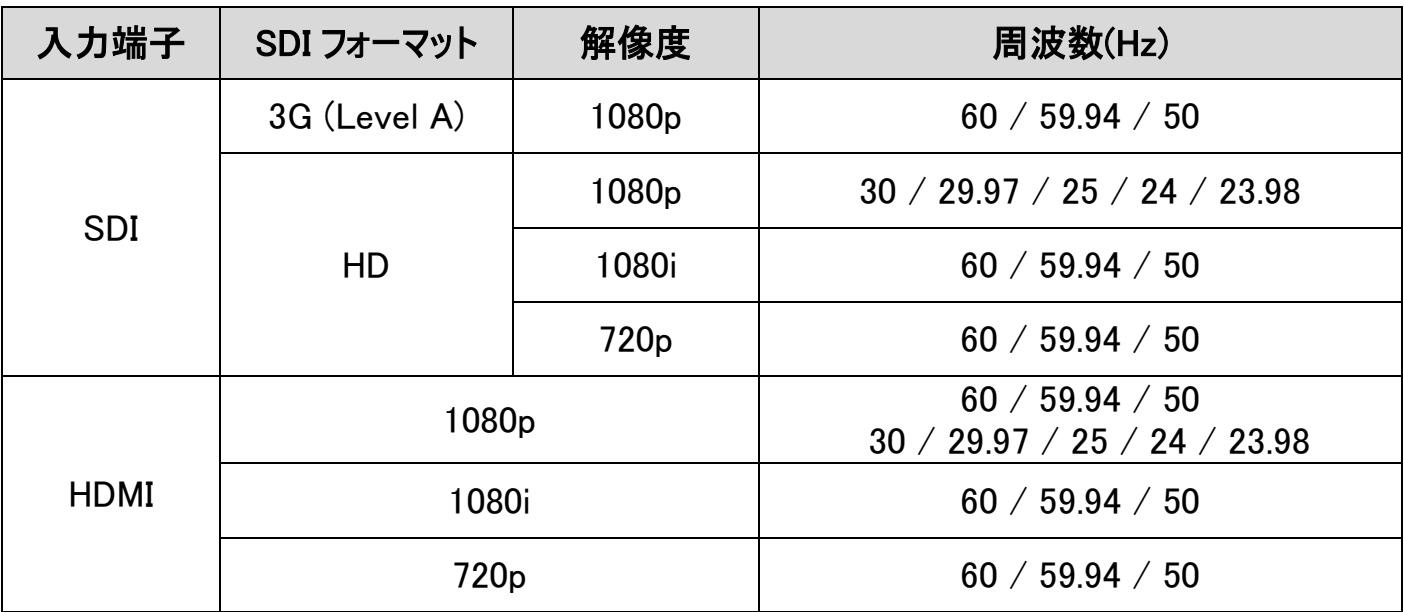

※SMPTE 準拠規格: SMPTE 292M / SMPTE 259M / SMPTE 424M

※SDI:YUV 4:2:2 、TV フォーマットのみ

※HDMI:RGB 4:4:4、YUV 4:4:4、YUV 4:2:2 、TV フォーマットのみ

### <span id="page-23-0"></span>□専用マウントブラケットの取付方法

付属の専用マウントブラケットを下図の位置に合わせ、ネジをしっかり奥まで締めてください。緩む 場合はプラスドライバーを使ってしっかりと締めてください。取り外す場合はその逆の手順で取り外 してください。

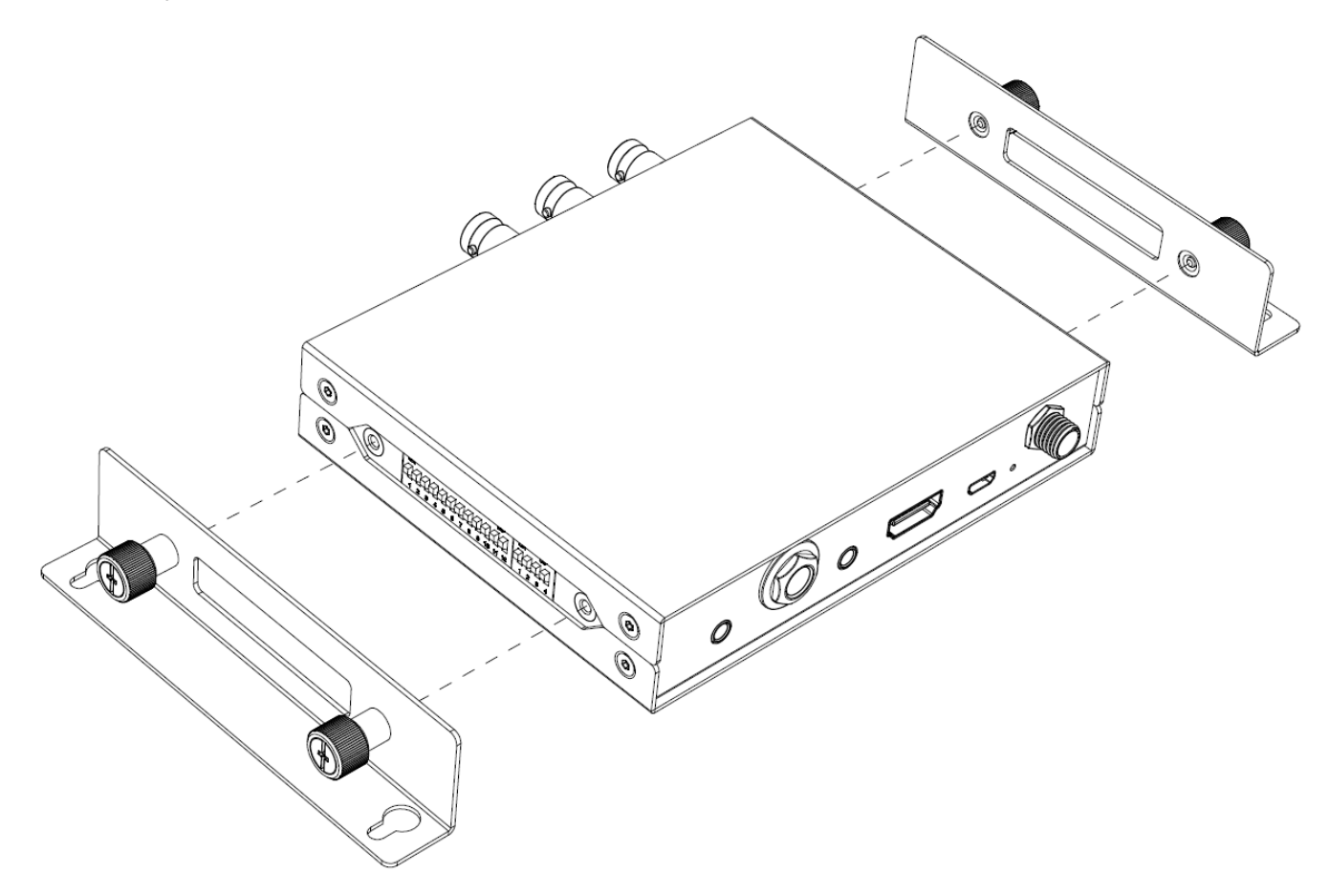

## <span id="page-24-0"></span>□外形寸法

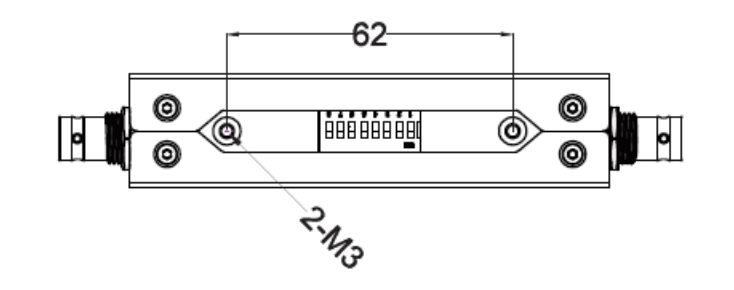

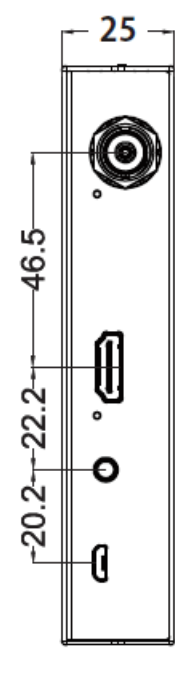

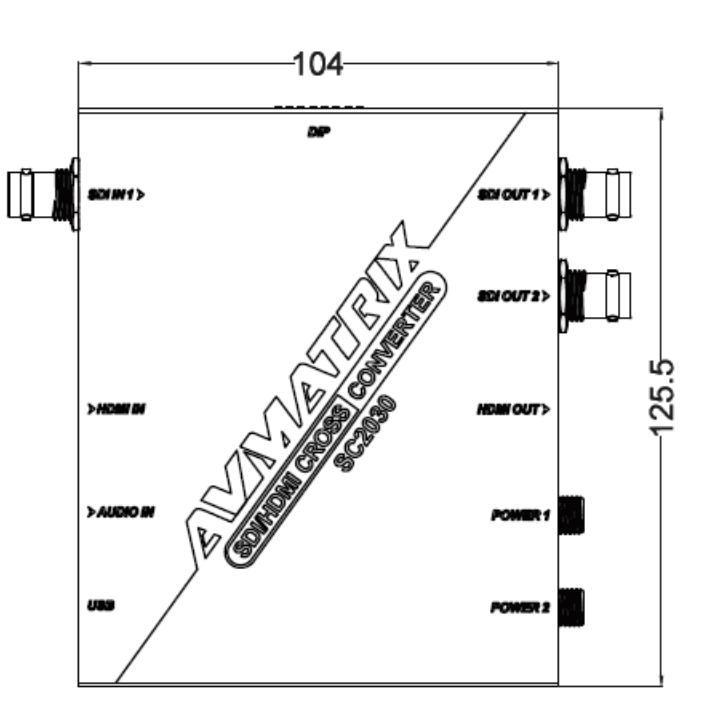

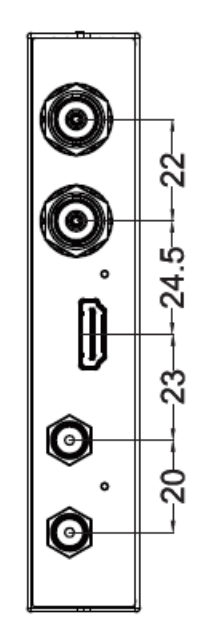

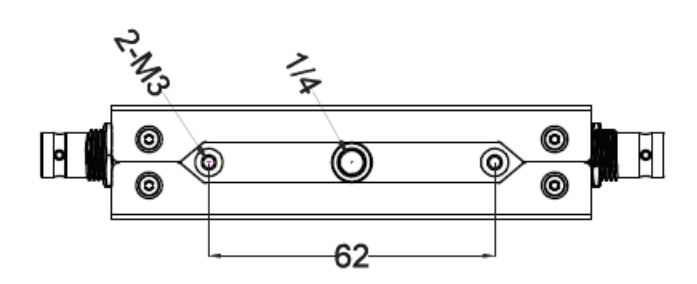

## <span id="page-25-0"></span>□ブロックダイヤグラム

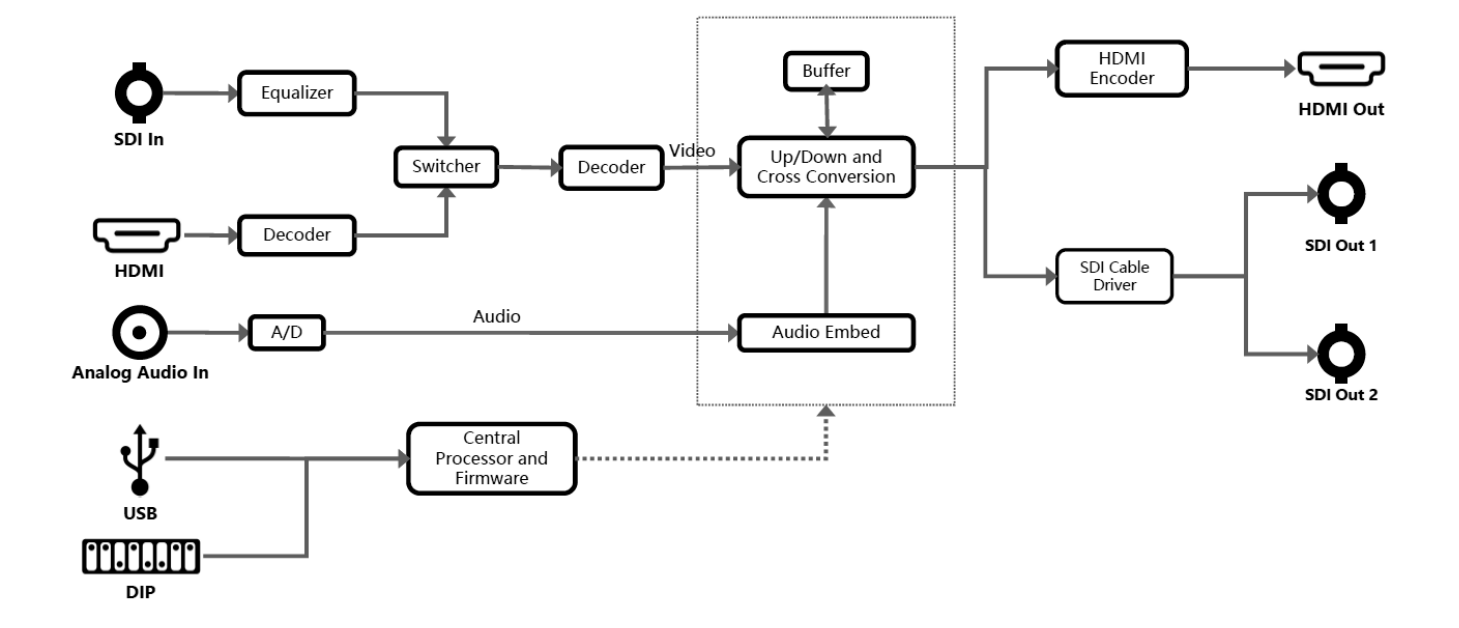

## <span id="page-26-0"></span>□製品仕様

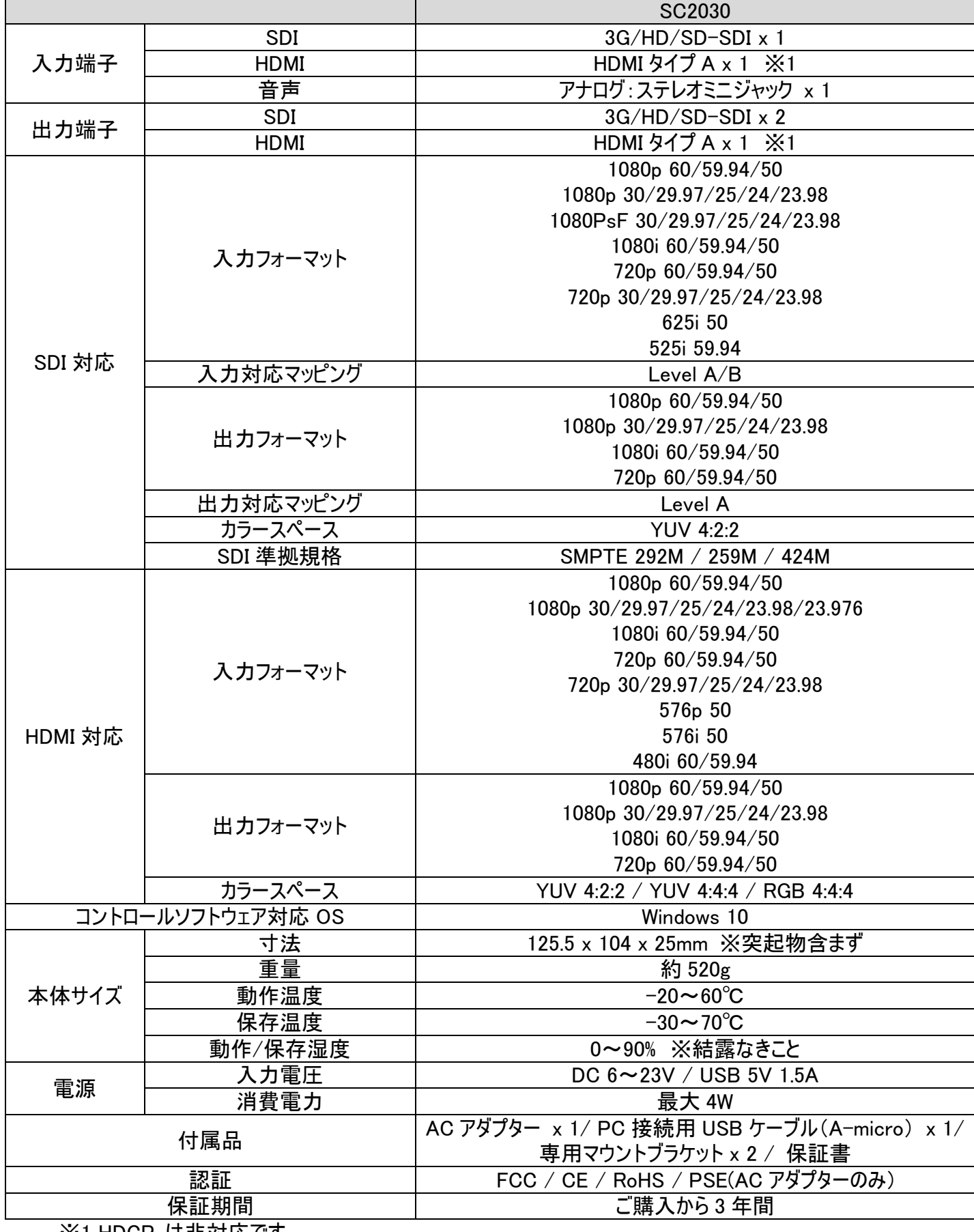

※1 HDCP は非対応です。

### <span id="page-27-0"></span>□サポート専用ダイヤル

・サポート専用ダイヤルにお電話される前に・・・

まずは 29 ページの FAQ をご確認ください。

それでも治らない場合:

# TEL:03-5206-3338

受付時間 : 月~金 9:00~17:00 ※祝祭日、年末年始を除く お問合せの際は以下内容をご確認下さい。

・FAQ

・製品の型番

・ご質問内容(症状)

※可能な限りお電話しながら操作可能な状態でご連絡下さい。

本製品は日本国内での対応となります。国外での使用に関して発生した不具合 に関してはいかなる責任も負いかねます。

また日本国外からの問い合わせ、技術サポートは行っておりません。

### <span id="page-28-0"></span>□FAQ

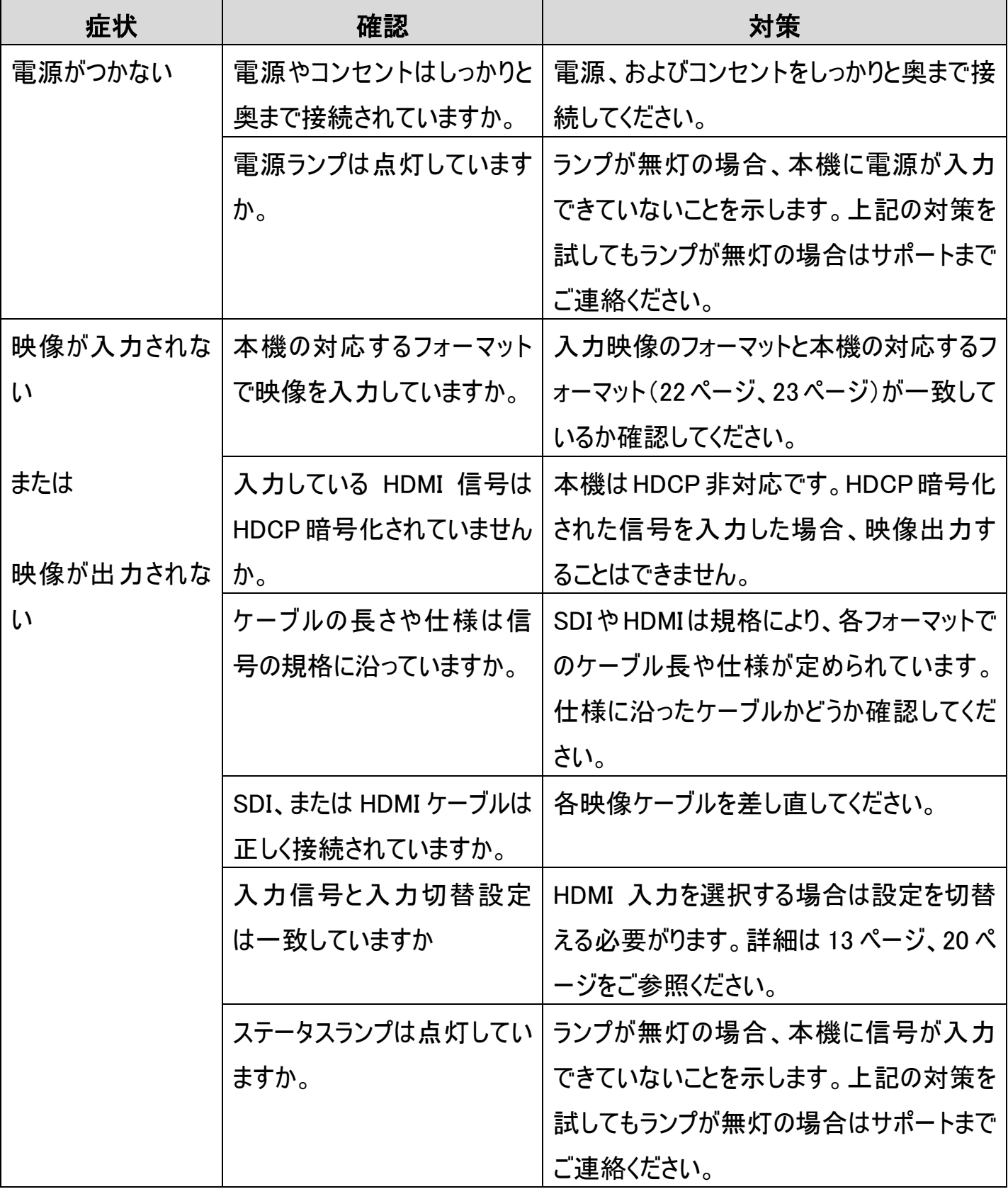

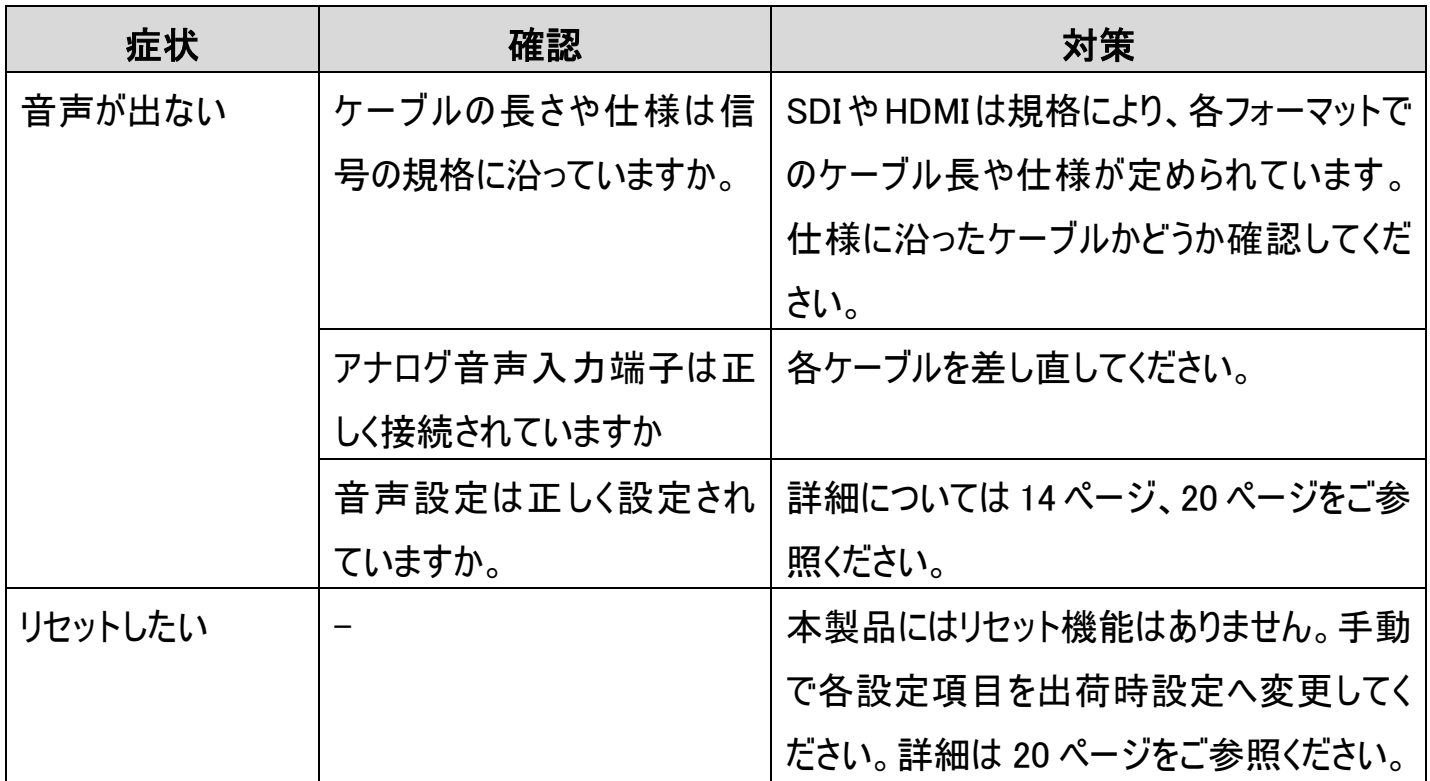

### □問い合わせ票

<span id="page-30-0"></span>技術的なお問い合わせはできる限り本票を使用して下さい。 お手数ですが、A4 拡大コピーを取られてからご利用下さい。 できる限り FAX をご利用下さい。 FAX:03-5206-3339

依頼日: 年 月 日

商品名: 3G-SDI/HDMI スケーリングクロスコンバーター

製品型番: SC2030

ご氏名: カランス アンスティング コンストリック ご購入日: キュラ キュラ 月 コンコ 日

フリガナ: フリガナ: こうきょう こうきょう こい おくしょう ご購入店:

ご住所:

シリナル No:

TEL: FAX:

メールアドレス:

お問い合わせ内容:

(なるべく詳しくお書き下さい)

接続機器の使用環境(メーカー、型番など)

回答: 担当: